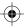

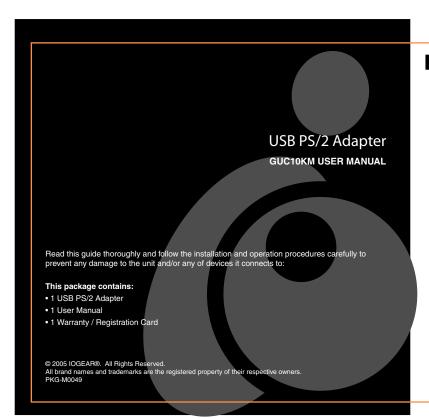

# 1. Welcome

Thank you for purchasing IOGEAR's USB PS/2 Adapter. IOGEAR brings cutting edge technology of USB to your Macintosh and PC. You will enjoy the convenience and newfound speed that has made this technology an industry standard

### Note:

Your order has been carefully packaged and inspected, and we hope you are pleased with the IOGEAR product you purchased. Please inspect the contents of the package to ensure that you have received all items and that nothing has been damaged. If you discover a problem, please contact your dealer immediately for assistance

## **Contact Information:**

(P) 866-946-4327 (F) 949-453-8785 23 Hubble Drive, Irvine, CA 92618 USA www.iogear.com support@iogear.com

## 2. Hardware Requirements and Features

- Windows 98SE, 2000, ME, XP
- 300Mhz CPU
- Available USB port

### Mac

- Mac OS 8.6 or greater
- 300Mhz CPU
- Available USB port

### Product Features

- 1) Supports Mac and PC compatible computers with USB interface
- 2) Easy Installation No software required
- 3) Supports Windows® 98SE, 2000, ME,XP, Mac OS 8.6 or greater
- 4) Compatible with USB supported KVM (keyboard, video, mouse) switches
- 5) Two PS/2 devices (keyboard and mouse) to USB interface conversion
- 6) Supports PS/2 mice and Microsoft Intellimouse®
- 7) USB 1.0 and 1.1 specification compliant
- 8) Can be used to connect a USB based computer (such as a G\$) to a PS/2 MiniView™ KVM switch

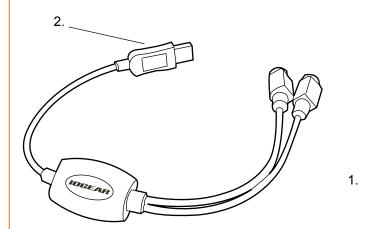

# 1. PS/2 mouse and keyboard ports

The cables from the Ps/2 mouse and PS/2 keyboard plug in here. These ports are universal

# 2. USB Type A connector

This connector plugs into the computer's USB port, or into a powered USB hub.

# 4. Hardware Installation

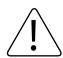

Please take all proper Electro Static Discharge (ESD) precautions during the installation of your new hardware.

# • Installing the IOGEAR USB PS/2 adapter

\*\*Make sure your computer is powered up and that you are at the Windows

- 1. Plug the PS/2 mouse and PS/2 keyboard into the appropriate sockets on the USB PS/2 adapter. The ports are universal and either one will work for each
- 2. Plug the USB PS/2 adapter's Type A connector into the computer's USB port, or into a powered USB hub that is connected to the computer
- 3. Reboot if necessary.

| Function              |      | Specifications            |
|-----------------------|------|---------------------------|
| Connectors            | USB  | Type A plug               |
|                       | PS/2 | 1 keyboard, 1 mouse       |
| Cable length          |      | 42 cm                     |
| Power mode            |      | Bus powered via USB cable |
| Transfer rate         |      | 12 Mbps                   |
| Casing material       |      | Plastic                   |
| Operating temperature |      | 5 - 40° C (41-104° F)     |
| Storage temperature   |      | -20 - 60° C (-4-140° F)   |
| Humidity              |      | 0 – 80% RH                |

### • Radio & TV Interference

This equipment has been tested and found to comply with the limits for a Class B digital device, pursuant to Part 15 of the FCC Rules. These limits are designed to provide reasonable protection against harmful interference in a residential installation. This equipment generates, uses and can radiate radio frequency energy and if not installed and used in accordance with the instructions, may cause harmful interference to radio communications. However, there is no guarantee that interference will not occur in a particular installation

IN NO EVENT SHALL THE DIRECT VENDOR'S LIABILITY EXCEED THE PRICE PAID FOR THE PRODUCT FROM DIRECT, INDIRECT, SPECIAL, INCIDENTAL, OR CONSEQUENTIAL DAMAGES RESULTING FROM THE USE OF THE PRODUCT, DISK. OR IT'S

The direct vendor makes no warranty or representation, expressed, implied, or statutory with respect to the contents or use of this documentation, and especially disclaims its quality, performance, merchantability, or fitness for any particular purpose.

The direct vendor also reserves the right to revise or update the device or documentation without obligation to notify any individual or entity of such revisions, or update. For further inquiries, please contact your direct vendor.

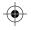

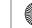

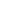

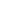

Free Manuals Download Website

http://myh66.com

http://usermanuals.us

http://www.somanuals.com

http://www.4manuals.cc

http://www.manual-lib.com

http://www.404manual.com

http://www.luxmanual.com

http://aubethermostatmanual.com

Golf course search by state

http://golfingnear.com

Email search by domain

http://emailbydomain.com

Auto manuals search

http://auto.somanuals.com

TV manuals search

http://tv.somanuals.com